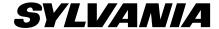

26" LCD TV LC260SS2

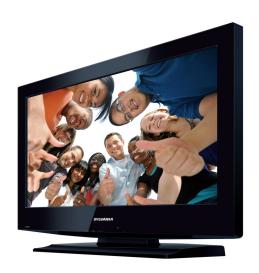

EN Owner's Manual **Need help?** Please call toll free or visit our web site below

FR Manuel du Propriétaire Besoin d'aide? Appelez notre numéro gratuit ou visitez notre site web à l'adresse

ES Manual del Propietario ¿Necesita ayuda? Llame por favor sin costo ó visite nuestro sitio web en

1-866-321-3927

www.sylvaniaconsumerelectronics.com

MODEL NUMBER SERIAL NUMBER

© 2011 Funai Electric Co., Ltd.

**WARNING:** TO REDUCE THE RISK OF FIRE OR ELECTRIC SHOCK, DO NOT EXPOSE THIS APPARATUS TO RAIN OR MOISTURE.

APPARATUS SHALL NOT BE EXPOSED TO DRIPPING OR SPLASHING AND NO OBJECTS FILLED WITH LIQUIDS, SUCH AS VASES, SHALL BE PLACED ON THE APPARATUS.

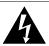

## CAUTION RISK OF ELECTRIC SHOCK DO NOT OPEN

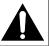

## **CAUTION:**

TO REDUCE THE RISK OF ELECTRIC SHOCK, DO NOT REMOVE COVER (OR BACK). NO USER SERVICEABLE PARTS INSIDE. REFER SERVICING TO QUALIFIED SERVICE PERSONNEL.

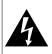

The lightning flash with arrowhead symbol, within an equilateral triangle, is intended to alert the user to the presence of uninsulated "dangerous voltage" within the apparatus's enclosure that may be of sufficient magnitude to constitute a risk of electric shock to persons.

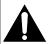

The exclamation point within an equilateral triangle is intended to alert the user to the presence of important operating and maintenance (servicing) instructions in the literature accompanying the apparatus.

The caution marking is located on the rear or bottom of the cabinet.

## Important Safety Instructions

- Read these instructions.
- 2. Keep these instructions.
- 3. Heed all warnings.
- 4. Follow all instructions.
- 5. Do not use this apparatus near water.
- 6. Clean only with dry cloth.
- 7. Do not block any ventilation openings. Install in accordance with the manufacturer's instructions.
- 8. Do not install near any heat sources such as radiators, heat registers, stoves, or other apparatus (including amplifiers) that produce heat.
- 9. Do not defeat the safety purpose of the polarized or grounding-type plug. A polarized plug has two blades with one wider than the other. A grounding type plug has two blades and a third grounding prong. The wide blade or the third prong are provided for your safety. If the provided plug does not fit into your outlet, consult an electrician for replacement of the obsolete outlet.

- Protect the power cord from being walked on or pinched particularly at plugs, convenience receptacles, and the point where they exit from the apparatus.
- **11.** Only use attachments/accessories specified by the manufacturer:
- 12. Use only with the cart, stand, tripod, bracket, or table specified by the manufacturer, or sold with the apparatus. When a cart is used, use caution when moving the cart/apparatus combination to avoid injury from tip-over.
- Unplug this apparatus during lightning storms or when unused for long periods of time.
- 14. Refer all servicing to qualified service personnel. Servicing is required when the apparatus has been damaged in any way, such as power-supply cord or plug is damaged, liquid has been spilled or objects have fallen into the apparatus, the apparatus has been exposed to rain or moisture, does not operate normally, or has been dropped.

#### **Wall Mount Bracket Kit**

Recommended Wall Mount Bracket Kit:

Brand: SYLVANIA Model #: SYL-MA3210B

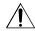

Do NOT use screws packed with Wall Mount Bracket Kit.

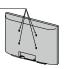

#### Recommended Screw dimension when purchased:

M4×0.551" (14mm)

- The recommended Wall Mount Bracket Kit (sold separately) allows the mounting of the TV on the wall.
- For detailed information on installing the wall mount, refer to the Wall Mount Instruction Book
- Funai is not responsible for any damage to the product or injury
  to yourself or others if you elect to install the TV Wall Mount
  Bracket or mount the TV onto the Bracket on your own.
- Wall Mount Bracket Kit is sold separately and is not supplied.
- The Wall Mount Bracket must be installed by experts.

## Funai not liable for these types of accidents or injury noted below.

- Install the Wall Mount Bracket on a sturdy vertical wall.
- If installed onto a ceiling or slanted wall, the TV and Wall Mount Bracket may fall which could result in a severe injury.
- Do not use screws that are longer or shorter than their specified length. If screws too long are used this may cause mechanical or electrical damage inside the TV set. If screws too short are used this may cause the TV set to fall.
- Do not fasten the screws by excessive force; this may damage the product or cause the product to fall, leading to an injury.
  - For safety reasons use 2 people to mount the TV onto a Wall Mounting Bracket.
- Do not mount the TV onto the Wall Mounting Bracket while your TV is plugged in or turned on. It may result in an electrical shock injury.

When installing the unit on the wall, allow this much space.

 Top:
 11.8 inches (30cm)

 Left and right side:
 5.9 inches (15cm)

 Bottom:
 3.9 inches (10cm)

#### FCC WARNING

This apparatus may generate or use radio frequency energy. Changes or modifications to this apparatus may cause harmful interference unless the modifications are expressly approved in the manual. The user could lose the authority to operate this apparatus if an unauthorized change or modification is made.

#### **RADIO-TV INTERFERENCE**

This apparatus has been tested and found to comply with the limits for a Class B digital device, pursuant to Part 15 of the FCC Rules. These limits are designed to provide reasonable protection against harmful interference in a residential installation. This apparatus generates, uses, and can radiate radio frequency energy and, if not installed and used in accordance with the instructions, may cause harmful interference to radio communications. However, there is no guarantee that interference will not occur in a particular installation. If this apparatus does cause harmful interference to radio or television reception, which can be determined by turning the apparatus off and on, the user is encouraged to try to correct the interference by one or more of the following measures:

- 1) Reorient or relocate the receiving antenna.
- 2) Increase the separation between the apparatus and receiver.
- 3) Connect the apparatus into an outlet on a circuit different from that to which the receiver is connected.
- 4) Consult the dealer or an experienced radio/TV technician for help.

#### DECLARATION OF CONFORMITY

Trade Name: SYLVANIA Model: LC260SS2

Responsible Party: FUNAI CORPORATION, Inc.

Address: 19900 Van Ness Avenue, Torrance, CA 90501 U.S.A.

Telephone Number: 1-866-321-3927

This Class B digital apparatus complies with Canadian ICES-003. Standard Television Receiving Apparatus, Canada BETS-7/NTMR-7

**CAUTION:** Danger of explosion if battery is incorrectly replaced. Replace only with the same or equivalent type. **WARNING:** Batteries (battery pack or battery installed) shall not be exposed to excessive heat such as sunshine, fire or the like.

Disconnect the mains plug to shut off when find trouble or not in use. The mains plug shall remain readily operable.

This apparatus should not be placed in a built-in installation such as a bookcase or rack unless proper ventilation is provided. Make sure to leave a space of 4 inches (10cm) or more around this apparatus.

**WARNING:** To prevent injury, this apparatus must be securely attached to the wall in accordance with the instructions.

Do not place the unit on the furniture that is capable of being tilted by a child and an adult leaning, pulling, standing or climbing on it. A falling unit can cause serious injury or even death.

#### (49) LAMP IN LCD CONTAINS MERCURY, DISPOSE ACCORDINGTO LOCAL, STATE OR FEDERAL LAW.

The American Academy of Pediatrics discourages television viewing for children younger than two years of age.

#### NOTE ABOUT RECYCLING

- This unit's packaging materials are recyclable and can be reused. Please dispose of any materials in accordance with your local recycling regulations.
- · Batteries should never be thrown away or incinerated but disposed of in accordance with your local regulations concerning chemical wastes.
- For product recycling information, please visit www.sylvaniaconsumerelectronics.com

#### WHEN CARRYING THIS UNIT

- At least 2 people are required when carrying this unit.
- Make sure to hold the upper and bottom frames of the unit firmly as illustrated.

#### TO AVOID THE HAZARDS OF **ELECTRICAL SHOCK AND FIRE**

- Do not handle the AC power cord with wet hands.
- . Do not pull on the AC power cord when disconnecting it from an AC outlet. Grasp it by the plug.
- · Do not put your fingers or objects into the unit.

#### LOCATION AND HANDLING

- Do not install the unit in direct sunlight or in a place subject to dust or strong vibration.
- Avoid a place with drastic temperature changes.
- Install the unit in a horizontal and stable position. Do not place anything directly on top or bottom of the unit. Depending on your external devices, noise or disturbance of the picture and/or sound may be generated if the unit is placed too close to them. In this case, please ensure enough space between the external devices and the unit.
- Depending on the environment, the temperature of this unit may increase slightly. This is not a malfunction.

#### Trademark Information

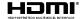

HDMI, the HDMI Logo, and High-Definition Multimedia Interface are trademarks or registered trademarks of HDMI Licensing LLC in the United States and other countries.

## I DOLBY

Manufactured under license from Dolby Laboratories, Dolby and the double-D symbol are trademarks of Dolby Laboratories.

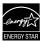

ENERGY STAR® is a joint program of the U.S. Environmental Protection Agency and the U.S. Department of Energy helping us all save money and protect the environment through energy efficient products and practices.

#### Consumer Notice:

This TV has been set to maximize energy efficiency while delivering the best possible picture using the factory installed home mode settings.

Changing or enabling other features in this TV (e.g. brightened backlighting) will possibly increase energy consumption beyond the original ENERGY STAR® qualified limits.

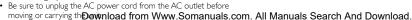

# **CHILD SAFETY:**

It Makes A Difference How and Where You Use Your Flat Panel Display

Congratulations on your purchase! As you enjoy your new product, please keep these safety tips in mind:

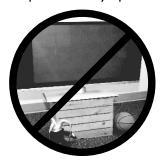

#### THE ISSUE

- The home theater entertainment experience is a growing trend and larger flat panel displays are popular purchases. However, flat panel displays are not always supported on the proper stands or installed according to the manufacturer's recommendations.
- Flat panel displays that are inappropriately situated on dressers, bookcases, shelves, desks, speakers, chests or carts may fall over and cause injury.

#### THIS MANUFACTURER CARES!

 The consumer electronics industry is committed to making home entertainment enjoyable and safe.

#### **TUNE INTO SAFETY**

- One size does NOT fit all. Follow the manufacturer's recommendations for the safe installation and use of your flat panel display.
- Carefully read and understand all enclosed instructions for proper use of this product.
- Don't allow children to climb on or play with furniture and television sets.
- Don't place flat panel displays on furniture that can easily be used as steps, such as a chest of drawers.
- Remember that children can become excited while watching a program, especially on a "larger than life" flat panel display. Care should be taken to place or install the display where it cannot be pushed, pulled over, or knocked down.
- Care should be taken to route all cords and cables connected to the flat panel display so that they cannot be pulled or grabbed by curious children.

## WALL MOUNTING: IF YOU DECIDE TO WALL MOUNT YOUR FLAT PANEL DISPLAY, ALWAYS:

- Use a mount that has been recommended by the display manufacturer and/or listed by an independent laboratory (such as UL, CSA, ETL).
- Follow all instructions supplied by the display and wall mount manufacturers.
- If you have any doubts about your ability to safely install your flat panel display, contact your retailer about professional installation.
- Make sure that the wall where you are mounting the display is appropriate.
   Some wall mounts are not designed to be mounted to walls with steel studs or old cinder block construction. If you are unsure, contact a professional installer.
- A minimum of two people are required for installation. Flat panel displays can be heavy.

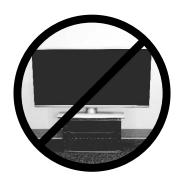

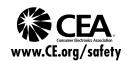

## INTRODUCTION

| Contents                                                                                                    |                                                    |
|----------------------------------------------------------------------------------------------------|----------------------------------------------------|
| Important Safety Instructions<br>Trademark Information<br>Child Safety                                                                                                    | 2<br>3<br>4                                        |
| INTRODUCTION Features Supplied Accessories Symbols Used in this Manual Attaching the Base Mounting the Unit on Your Furniture Remote Control Function Installing the Batteries Control Panel Terminals Cable Management | 5<br>6<br>6<br>6<br>7<br>7<br>8<br>9               |
| PREPARATION Antenna Connection Connection to Cable Receiver or Satellite Box Plug In the AC Power Cord Initial Setup                                                                                                    | 10<br>10<br>10<br>11                               |
| WATCHING TV Freeze Mode Sleep Timer Sound Functions Switching Each Input Mode TV Screen Display Mode Channel Selection TV Screen Information Reducing the Brightness fun-Link Options                                   | 12<br>12<br>12<br>13<br>13<br>13<br>14<br>14<br>14 |
| USING FUNCTIONS  Picture Sound Setup Features Language                                                                                                    | 16<br>16<br>17<br>18<br>23                         |
| CONNECTING DEVICES External Device Connection                                                                                                    | 24                                                 |
| USEFUL TIPS<br>FAQ<br>Troubleshooting Guide                                                                                                    | 26<br>26                                           |
| INFORMATION Glossary Maintenance General Specifications Flectrical Specification                                                                                                    | 28<br>28<br>29                                     |

#### **Features**

#### DTV/TV/CATV

You can use your remote control to select channels which are broadcast in digital format and conventional analog format. Also, cable subscribers can access their cable TV channels.

#### Information Display (ATSC only)

You can display the title, contents and other information of the current DTV program on the TV screen.

#### Autoprogram

This unit automatically scans and memorizes channels available in your area, eliminating difficult setup procedures.

#### Child Lock

This feature allows you to block children's access to inappropriate programs.

Closed Caption Decoder Built-in closed caption decoder displays text for closed caption supported programs.

#### MTS/SAP Tuner

Audio can be selected from the remote control.

#### Auto Standby

If there is no input signal and no operation for 15 minutes, the unit will go into standby mode automatically.

#### Sleep Timer

You can set the unit to go into standby mode after a specific amount of time.

#### Choices for On-screen Language

Select your on-screen language: English, Spanish or French.

#### Stereo Sound Function

#### PLL Frequency Synthesized Tuning

Provides free and easy channel selection and lets you tune directly to any channel using the number and decimal point "." buttons on the remote control.

Various Adjustment for Picture and Sound Customizes image quality suitable for your room and sets your sound preference.

#### fun-Link via HDMI Link

#### (HDMI Cable not Included)

fun-Link allows your other HĎMI link devices to be controlled by the HDMI cable connected to your TV.

#### **HDMI** Input

When using HDMI1 Input, you can enjoy this unit as a PC monitor if your PC has a DVI output terminal.

#### HDMI-DVI Input

- Component Video Input
- S-Video Input
- **AV Input**
- Digital Audio Output
- Analog Audio Output

#### © 2011 Funai Electric Co., Ltd.

License

Other Specifications Limited Warranty

All rights reserved. No part of this manual may be reproduced, copied, transmitted, disseminated, transcribed, downloaded or stored in any storage medium, in any form or for any purpose without the express prior written consent of Funai. Furthermore, any unauthorized commercial distribution of this manual or any revision hereto is strictly prohibited.

29

31

end of book

Information in this document is subject to change without notice. Funai reserves the right to change the content herein without the obligation to notify any person or organization of such changes.

FUNAI with the 🏈 design is a registered trademark of Funai Electric Co., Ltd. and may not be used in any way without the express written consent. of Funai. All other trademarks used herein remain the exclusive property of their respective owners. Nothing contained in this manual should be construed as granting, by implication or otherwise, any license or right to use any of the trademarks displayed herein. Misuse of any trademarks or any other content in this manual is strictly prohibited. Funai shall aggressively enforce its intellectual property rights to the fullest extent of the law.

## Supplied Accessories

#### Owner's Manual

## Quick Start Guide Registration card

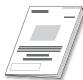

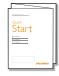

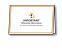

TV base and 4 screws (M4 x 20)

Remote Control (NH210UD) **Batteries**  $(AAA, 1.5V \times 2)$ 

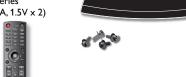

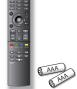

#### Note

- If you lose the screws, please purchase M4×20 Phillips head screws at your local store.
- · If you need to replace these accessories, please refer to the part No, with the illustrations and call our toll free customer support line found on the cover of this manual.

When using a universal remote control to operate this unit.

- · Make sure the component code on your universal remote control is set to our brand. Refer to the manual accompanying your remote control for more details.
- · We do not guarantee 100% interoperability with all universal remote controls.

## Symbols Used in this Manual

The following is the description for the symbols used in this manual. Description refers to:

ATSC : Digital TV operation

NTSC : Analog/Cable TV operation

If neither symbol appears, the operation is applicable to both.

## Attaching the Base

You must attach the base to the unit to have it as a table top unit. Be sure the front and rear of the base match the proper direction. At least 2 people are required for these steps.

- Check the text "FRONT" with "arrow" on the Base's bottom to ensure it is being installed in the correct direction. Spread a thick and soft cloth over a table as shown at step 2. Place the main unit face down onto it. Make sure not to damage the screen.
- 2 Insert 2 hooks under the bottom of the main unit into base holes, (shown by arrow ①), then move the base in the direction as shown by arrow @ until it stops and the screw holes

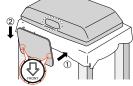

are aligned. Make sure not to put the AC power cord between the base and the unit

Drive Phillips head screws into the 4 threaded holes at the bottom of the base until they are tight.

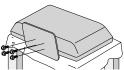

To remove the base from this unit

· Unscrew the Phillips head screws in step 3. After the screws are removed, move the base in the opposite direction as shown by arrow in step 2, then pull the base up toward the rear of the unit, Be careful not to drop the base when you remove it

#### Note

- When attaching the base, ensure that all screws are tightly fastened. If the base is not properly attached, it could cause the unit to fall, resulting in injuries as well as damage to the unit.
- · Make sure to use a table which can support the weight of this unit and is larger than this unit.
- Make sure the table is in a stable location.
- When attaching the base, ensure that "FRONT" with "arrow" written on the bottom of the base is downward. If it's not downward, the 2 hooks don't fit into the base.

## Mounting the Unit on Your Furniture

Screw this unit on your furniture tightly using wood screws (not supplied) in the 2 holes at the back of the base as shown.

• Recommended screw dimension: 3/16 x 3/4 inches (5.1 x 20 mm)

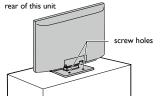

· When you remove this unit make sure to unscrew the wood screws from your Wood Stand, Furniture and other wood item.

#### Remote Control Function

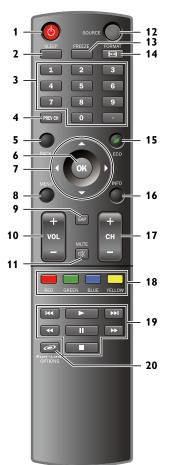

## Installing the Batteries

Install the batteries (AAA,  $1.5V \times 2$ ) matching the polarity indicated inside battery compartment of the remote control.

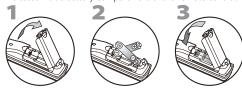

#### **Battery Precautions:**

- · Be sure to follow the correct polarity as indicated in the battery compartment. Reversed batteries may cause damage to the device.
- · Do not mix different types of batteries together (e.g. Alkaline and Carbon-Zinc, or rechargeable batteries like ni-cad, ni-mh, etc) or old batteries with fresh ones.
- · If the device is not to be used for a long period of time, remove the batteries to prevent damage or injury from possible battery leakage. Do not try to recharge batteries; they can overheat and rupture.

- 1 ф (power) ⊪ p.11 Press to turn the unit on and go into standby mode. To completely turn off the unit, you must unplug the AC power cord.
- 2 SLEEP ▶ p.12 3 Number buttons
- Press to shift the subchannel from the main channel.
- Press to return to previously viewed channel.
- 5 BACK **⊪** p.14
- 6 OK
- **▲**/▼/**◄**/▶(cursor) p.11
- 8 MENU p.15
- SAP p.12 10 VOL +/p.12
- 11 MUTE of p.12
- 12 SOURCE **⊪** p.13 13 FREEZE ⊪ p.12
  - Press to freeze screen image.
- FORMAT ₩ FORMAT 

  Press to select aspect ratio available for the TV screen.
- **●** ECO p.14 Press to reduce power consumption.
- 16 INFO ⊪ p.14
- 17 CH+/-⊪ p.13
- 18 RED/GREEN/BLUE/YELLOW III p.22 Functionally useful for fun-Link,
  - 19 I◀◀(skip backward)/▶►I(skip forward)

**III** D.22

Press to skip backward or forward chapters, titles or tracks of the disc.

**⊪** p.22 ► (play)

Press to begin the disc playback. 

**⊪** p.22 [[pause]

Press to pause the disc playback.

⊪ p.22 ■(stop) Press to stop the disc playback.

20 **● Fun-Link** OPTIONS **p.14, 22** Press to call up various menu from your fun-Link device connected through an HDMI cable.

- Buttons in gray background ( ) are not available unless you are connected to devices that are compatible with fun-Link
  - · We do not guarantee 100% interoperability with other brands of HDMI link compliant devices.

## Control Panel

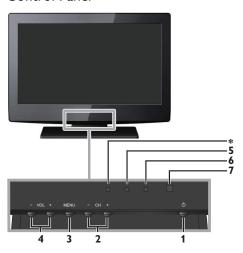

1 (power)

⊪ p.11

Press to turn the unit on and go into standby mode. To completely turn off the unit, you must unplug the AC power cord.

2 CH +/- p.13

Press to select channels or move up (+)/down (-) through the main menu items.

3 MENU

⊪ p.15

4 VOL +/-

⊪ p.12

Press to adjust the volume up/down or move right (+)/left (-) through the main menu items.

5 Standby indicator

Lights up red when the unit goes to standby mode.

6 Power on indicator

Lights up green when power is on.

7 Infrared sensor window

Receives infrared rays transmitted from the remote control.

\* This indicator does not function on this unit.

#### **Terminals**

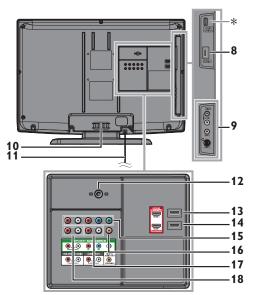

#### Side Panel

- 8 HDMI 2 Input jack **■** p.10, 24
- 9 S-Video/Composite Video/Audio (L/R) Input jacks for VIDEO **■** p.24, 25

#### Rear Panel

- 10 Cable management ⊪ p.9 11 AC power cord ⊪ p.10 12 Antenna Input jack **⊪** p.10
- 13 HDMI 3 Input jack **III** p.10, 24 14 HDMI 1 Input jack **■** p.10, 24, 25 HDMI connection for HDMI or DVI device. When you connect your PC that has a DVI terminal, you can enjoy this unit as a PC monitor.
- 15 Component Video and Audio (L/R) Input jacks **III** p.10,24
- 16 Digital Audio Output jack ⊪ p.25
- 17 Analog Audio (L/R) Output jacks **III** p.25
- 18 Analog Audio (L/R) Input jacks for HDMI 1 **III** p.24, 25

Audio cable connection from a DVI device. When you connect your PC that has a DVI terminal, use a stereo mini plug conversion cable as well. (For HDMI 1 Input jack only)

Note for service terminal

#### \* service terminal (service use only)

- · Use this terminal only when a software update is necessary.
- · User should not connect any devices to the service terminal such as digital camera, keyboard, mouse, etc. (because these will not
  - · The software update is, in most cases, handled by an authorized service person or in some circumstances the user may be asked to do the software update themselves.

## Cable Management

Keep the cables through this holder to avoid tangling them.

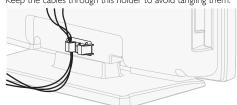

## **PREPARATION**

No supplied cables are used with these connections:

• Please purchase the necessary cables at your local store.

#### Before you connect:

Be sure your antenna or other device is connected properly before plugging in the AC power cord.

#### Antenna Connection

Connect the RF coaxial cable on your home outlet to the antenna input jack of this unit.

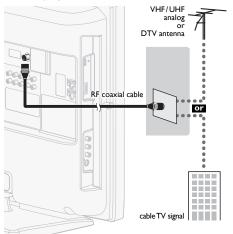

Once connections are completed, turn on the unit and begin initial setup. Channel scanning is necessary for the unit to memorize all available channels in your area. [Initial Setup]

#### **⊪** p.11

#### Note

- If you have any question about the DTV's antenna, visit www.antennaweb.org for further information.
- Depending on your antenna system, you may need different types of combiners (mixers) or separators (splitters) for HDTV signal the minimum RF bandpass on these devices is 2,000MHz or 2GHz.
- For your safety and to avoid damage to this unit, please unplug the RF coaxial cable from the antenna input jack before moving the unit.
- If you did use an antenna to receive analog TV, it should also work for DTV reception. Outdoor or attic antennas will be more effective than a set top or inside antenna.
- To switch your reception source easily between antenna and cable, install an antenna selector;
- If you are not receiving a signal from your cable service, contact the Cable provider.

#### Connection to Cable Receiver or Satellite Box

Use an HDMI or Component Video cables to connect the HDMI or the Component Video Input jacks of the unit to the HDMI or the Component Video output jacks of the cable receiver/satellite box.

If you connect to the unit's Component Video Input jacks, connect Analog Audio cables to the Analog Audio L/R Input jacks right beside the Component Video connector jacks.

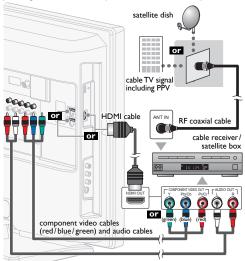

You can also connect this unit to the cable receiver or satellite box other than the HDMI or the Component Video output jacks or Composite Video output jack (IIIII) p.24, 25) because they might have different output jacks.

Required cables and connecting methods of the cable receiver/ satellite box, or the availability channel for the clear QAM may differ depending on the cable/satellite provider or local TV broadcaster.

For more information, please contact your cable/satellite provider or local TV broadcaster:

#### Note

Use an HDMI cable with the HDMI logo (a certified HDMI cable).
High Speed HDMI cable is recommended for the better compatibility.

## Plug In the AC Power Cord

Make sure that the AC power cord must be plugged to an AC outlet after all the necessary connections are made.

#### Caution:

 Do not connect the AC power cord to a power supply outside the indicated voltage of this unit (AC 120V).
 Connecting the AC power cord to a power supply outside of this range may result in fire or electrical shocks.

#### Note

 Each time you plug in the AC power cord, no operations will be performed for a few seconds. This is not a malfunction. These operations are accessible by remote control. Some may also be accessible by controls on the main unit.

## Initial Setup

This section will guide you through the unit's initial setting which includes selecting a language for your on-screen menu and autoprogram, which automatically scans and memorizes viewable channels.

#### Before you begin:

Make sure the unit is connected to antenna or cable.

- 1 After making all the necessary connections, press **o** to turn on the unit.
  - It may take a few moments to turn on the unit for the first time.
  - [Initial Setup] menu appears automatically after the unit is turned on.
- 2 Use ▲/▼ to select the on-screen language from the choices (English/Español/Français) on the right side of the TV screen, then press OK.
- 3 Use A/▼ to select [Antenna] for TV channels or [Cable] for CATV channels, then press OK.

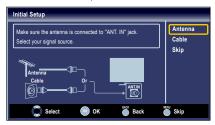

• [Autoprogram] will begin.

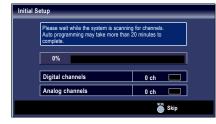

Use  $\blacktriangleleft/\blacktriangleright$  to select the desired location setting, then press OK.

[Home] is ENERGY STAR® qualified setting.

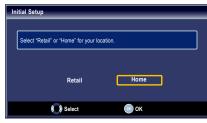

- Select [Retail] store, the unit will be set up with predefined setting for retail displays. In this setting, the power consumption may possibly exceed the limited requirement of the ENERGY STAR® qualification.
- Select [Home], the unit is set to maximize the energy efficiency for home setting and it can be adjusted through a choice of picture and sound quality according to your preference.
- When the initial setup is completed, the lowest memorized channel with the confirmation message of the location setting will be displayed on the TV screen.
- You must set [Home] in step 4. Otherwise, [Picture] and [Sound] settings you adjusted will not be memorized after the unit goes into standby mode.

#### Note

- If you are not receiving a signal from your cable service, contact the Cable provider.
- If you press or MENU during autoprogram, this setup of TV channels will be canceled.
- The initial autoprogram function can be executed for either
  [Antenna] or [Cable] only once. When you change the
  connection (Antenna/Cable), set [Autoprogram] again. 
   → p.17
- If there is no signal input from the antenna terminal and no operation for several seconds after you turn on the unit, helpful hints appears. Follow the instructions listed on the TV screen.

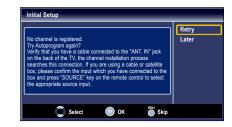

After an initial setup is completed...

- If you want to scan the channels automatically again.

  [Autoprogram] Imp p.17
- You can add the desired cable and analog channels unmemorized by autoprogram.

[Add Channels] III p.18

 $\bullet\,$  If you want to change to another language.

[Language] III p.23

If you want to change the location setting.
 [Location] | p.23

## WATCHING TV

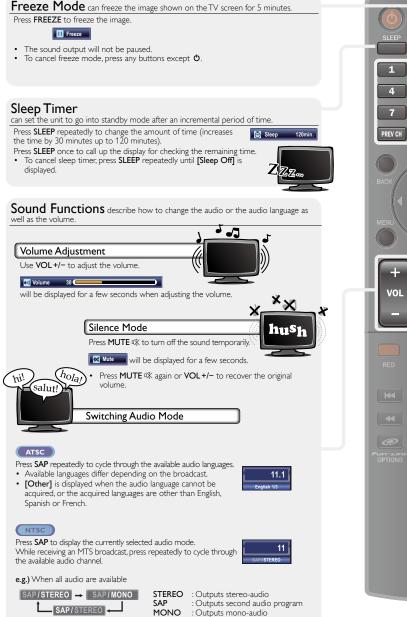

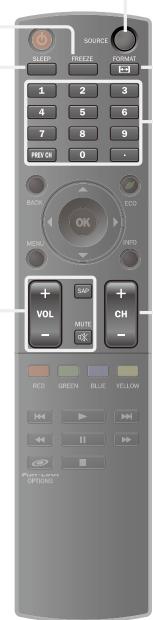

13

11.1

Switching Each Input Mode can easily switch with the remote control between TV (ATSC or NTSC) and external devices when they are connected to the unit.

Press SOURCE or CH+ repeatedly to cycle through the input modes.

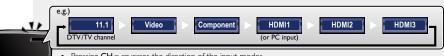

Pressing CH - reverses the direction of the input modes.

#### TV Screen Display Mode

5 types of display modes can be selected when the broadcasting station is sending 16:9 or 4:3 video signal. And 3 types of display modes can be selected for PC input signal.

Press FORMAT - repeatedly to switch the TV aspect ratio.

#### For 16:9 video signal

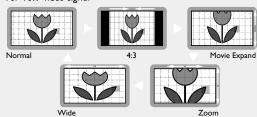

Normal displays a 16:9 picture at its original size.

4:3 displays a 16:9 picture at a 4:3 size; the picture is shortened horizontally. Sidebars appear on both edges of the screen

Movie Expand displays a 16:9 picture that is vertically stretched to fill the screen. This only crops out the top of the picture.

Zoom displays a 16:9 picture at its maximum size without changing its horizontal and vertical ratio.

Wide displays a horizontally stretched picture. This crops out the left and right sides of the picture.

#### For 4:3 video signal

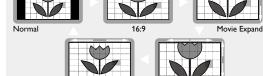

Normal displays a 4:3 picture at its original size. Sidebars appear on both edges of the screen.

16:9 displays a 4:3 picture at a 16:9 size; the picture is stretched horizontally to fill the screen.

Movie Expand displays a 4:3 picture at a 16:9 size; the picture is stretched more vertically at the top of the screen. This crops out the top of the picture.

Zoom displays a 4:3 picture at a 16:9 size; at its maximum size that is more vertically stretched to fill the screen. This crops out the top and bottom of the picture.

Wide displays the picture with its center at the original size and the edges stretched horizontally to fill the

For PC input signal through Though Input mode

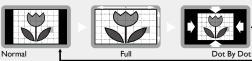

Normal displays a proportionately stretched picture. Sidebars appear on both edges of the screen.

Full displays a picture that is stretched out of proportion horizontally to fill the screen.

Dot By Dot displays a picture in its original size.

#### Channel Selection

Select channels by using CH+/- or the Number buttons.

- To select the memorized channels, use CH+/- or the Number buttons.
- To select the non-memorized channels, use the Number buttons.

## To use the Number buttons

#### ATSC

When selecting digital channel 11.1 Be sure to press • before entering the subchannel number.

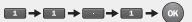

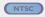

When selecting cable or analog channel 11

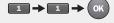

Press PREV CH to return to the previously viewed channel.

Note • [No Signal] will appear on the TV screen after the subchannel broadcast is over.

• [Audio only program] message will appear on the TV screen, when you receive only sound signal.

#### TV Screen Information

You can display the currently selected channel or other information such as the audio mode on the TV screen. In the digital mode, the detailed broadcasting information for the current off the air channel such as program title and program guides are displayed.

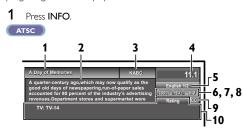

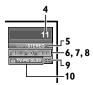

- 1 program title
- 2 program guide

(The program guide added to broadcasting information is displayed to a maximum of 4 lines.)

- 3 broadcast station
- 4 channel number
- audio language (ATSC)/audio mode (NTSC)[Switching Audio Mode] p.12
- 6 effective scanning lines and scan mode
- 7 TV format
- 8 program's image aspect ratio
- 9 CC (not available if closed caption is set to [Off])
- 10 child lock rating

#### 2 Press INFO or BACK to hide the information.

#### Note

- When the program guide consists of more than 4 lines, use ▲/▼ to scroll to the next/previous lines.
- [No description provided.] is displayed when the program guide is not provided.
- While the program guide is displayed, the closed caption function is interrupted.
- In external input mode, the following screen is displayed;
   e.g.) When an external device is connected to Video Input jack.

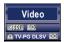

The information display will automatically disappear in 1 minute.

## Reducing the Brightness

Press ECO once to reduce the brightness.

Press ECO again to increase the brightness.

#### Note

- Even if this function is in effect, the brightness will be increased when you change [Energy Saving Mode] on or off due to the energy saving mode has priority.
- You must set [Home] in [Location]. 
   p.23

   Otherwise, the settings you adjusted will not be memorized after the unit goes into standby mode.

## fun-Link Options

If you have our brand products such as BD player or DVD recorder that are compatible with fun-Link functions, connect them to this unit via an HDMI cable so you can simply operate various items from this unit's remote control.

#### Before you begin:

You must set [On] in [Device Control] and [fun-Link Control]. 

p.22

Otherwise, **Fun-Link OPTIONS** does not work even if you connected our brand devices to this unit.

To enjoy fun-Link, verified and recommended devices are as follows;

| MAGNAVOX |         | <u>SYLVANIA</u> |  |
|----------|---------|-----------------|--|
| MBP5230  | MRD723B | NB620SL2        |  |
| MBP2100  | MRD410B | NB620SL1        |  |
| MBP5120F |         | NB621SL1        |  |
| MBP5130  |         |                 |  |

1 Press **Fun-Link OPTIONS** to display **[fun-Link Options]** menu.

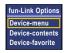

| Device-menu         | evice-menu This function allows you to control the menu o your connected fun-Link device. |  |
|---------------------|-------------------------------------------------------------------------------------------|--|
| Device-<br>contents | This function allows you to control the top menu of your DVD or Blu-ray discs.            |  |
| Device-<br>favorite | This function allows you to control the pop-up menu of your Blu-ray discs.                |  |

2 Use A/▼/OK on this unit's remote control to operate the desired functions for your devices.

- Some of fun-Link functions may not be available depending on your fun-Link devices or discs.
- We do not guarantee 100% interoperability with other brands of HDMI link compliant devices,

## **USING FUNCTIONS**

This section describes the overview of the main menu displayed when you press **MENU**.

The main menu consists of the function setting items below.

1 Press MENU to display the main menu.

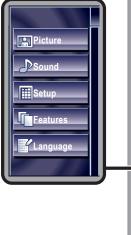

2 Use A/▼ to select a desired menu and an item, then press OK to determine the setting.

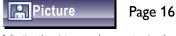

Adjusting the picture mode, or customize the picture quality as your preference.

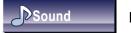

Page 16

Adjusting the sound mode, equalizer and some other sound functions.

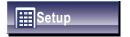

Page 17

Scanning the channels available in your area and see what the antenna levels are.

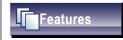

Page 18

Adjusting the Closed Caption, parental guide and some other useful functions.

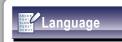

Page 23

You can choose English, Spanish, or French as your on-screen language.

When the setting is completed, press MENU to exit.

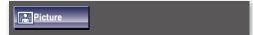

#### Before you begin:

You must set [Home] in [Location]. → p.23

Otherwise, the settings you adjusted will not be memorized after the unit goes into standby mode.

1 Use ▲/▼ to select the item you want to adjust, then press OK

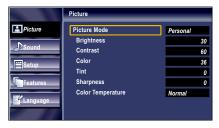

2 Adjust the following items.

#### Picture Mode

Use ▲/▼ to select the desired setting, then press OK. ([Personal], [Standard], [Sports], [Movie], and [Game])

## Brightness, Contrast, Color, Tint, Sharpness, Color Temperature

You can only adjust the following options when you set to **[Personal]** in **[Picture Mode]**.

Use  $\triangle/\nabla$  to select the desired setting, then press **OK**. Then use  $\blacktriangleleft/\triangleright$  to adjust the setting.

|                      | Cursor ◀                    | Cursor ►                    |
|----------------------|-----------------------------|-----------------------------|
| Brightness           | to decrease brightness      | to increase brightness      |
| Contrast             | to decrease contrast        | to increase contrast        |
| Color                | to decrease color intensity | to increase color intensity |
| Tint                 | to add red                  | to add green                |
| Sharpness            | to soften                   | to sharpen                  |
| Color<br>Temperature | to add warm colors          | to add cool colors          |

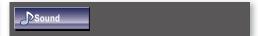

#### Before you begin:

You must set [Home] in [Location]. → p.23

Otherwise, the settings you adjusted will not be memorized after the unit goes into standby mode.

1 Use ▲/▼ to select the item you want to adjust, then press OK.

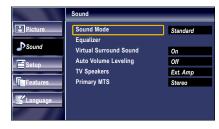

2 Adjust the following items.

#### Sound Mode

Use ▲/▼ to select the desired setting, then press OK. ([Personal], [Standard], [Movie], [Music], and [News])

#### Equalizer

Adjust tonal quality for each frequency.

Use  $\blacktriangleleft/\blacktriangleright$  to select the specific frequency and use  $\blacktriangle/\blacktriangledown$  to adjust the level, then press **OK**.

#### Virtual Surround Sound

Virtual surround sound gives you the stereophonic virtual space through your existing 2-channel stereo system.

Use  $\triangle/\nabla$  to select the desired option, then press **OK**.

| On  | Emphasized effect. |
|-----|--------------------|
| Off | Natural effect.    |

#### Auto Volume Leveling

This function keeps a constant loudness differential between the  ${\sf TV}$  commercials and the programs.

Use  $\triangle/\nabla$  to select the desired option, then press **OK**.

|     | Reduces volume differences between the TV commercials and the programs. |  |
|-----|-------------------------------------------------------------------------|--|
| Off | Removes the auto volume leveling.                                       |  |

17

#### TV Speakers

Select the audio output from the unit's speakers, or not. If your amplifier is HDMI link function compatible and connected by an HDMI cable to this unit, some sound operations such as volume up can be changed by using this unit's remote control. Make sure [fun-Link Control] is set to [On].

Use **△/▼** to select the desired option, then press **OK**.

| On       | The sound will be output from the unit's speakers.                                                      |  |
|----------|----------------------------------------------------------------------------------------------------|--|
| Off      | The sound will not be output from the unit's speakers.                                                  |  |
| Ext. Amp | You can control audio output from your connected HDMI link devices by using this unit's remote control. |  |

#### Note

 We do not guarantee 100% interoperability with other brands of HDMI link compliant devices,

#### Primary MTS

You can set the output mode as a default for the sound mode (NTSC only).

This setting is not interlocked when you change the output mode by pressing SAP. [Sound Functions] ■ p.12

Use  $\triangle/\nabla$  to select the desired option, then press **OK**.

| Stereo | Outputs stereo-audio.         |  |
|--------|-------------------------------|--|
| Mono   | Outputs mono-audio.           |  |
| SAP    | Outputs second audio program. |  |

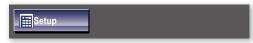

#### Before you begin:

Make sure the unit is connected to antenna or cable.

1 Use ▲/▼ to select the item you want to adjust, then press OK.

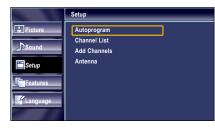

2 Adjust the following items.

#### Autoprogram

If you switch wires (e.g. between antenna and CATV) or if you move the unit to a different area after the initial setting, or if you restore the DTV channels you deleted, it is recommended to use Autoprogram to perform a new channel search.

- 1 Use ▲/▼ to select [Autoprogram], then press OK.
- 2 Use **▲/▼** to select an appropriate option, then press **OK**.

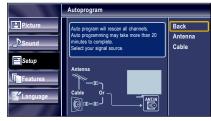

- When connected to VHF/UHF antenna, select [Antenna].
- When connected to CATV, select [Cable].
- [Autoprogram] will begin.

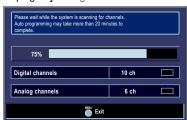

 When the scanning and memorizing are completed, the lowest memorized channel will be displayed.

- After setting [Autoprogram], using CH+/- on the remote control skips unavailable programs automatically.
- If you are not receiving a signal from your cable service, contact the Cable provider.
- If you press of or MENU during autoprogram, the setup of TV channels will be canceled.
- Even if [Autoprogram] is completed, the channel setting will be lost if the AC power cord is unplugged before the unit goes into standby mode by pressing (h).
  - The PIN code will be required once you set a PIN code in the [Child Lock]. 

    p.20

    PN to the first think the property of the property of th
- If you want to change your PIN code, follow the instruction of [Change PIN]. 
   → p.21

#### Channel List

The channels selected here can be skipped when selecting the channels using CH+/-.

Those channels can still be selected with the Number buttons.

- 1 Use ▲/▼ to select [Channel List], then press OK.
- 2 Use ▲/▼ to select the channel you want to remove, then press OK.

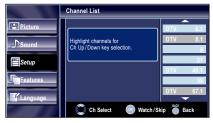

- The channel display for the removed channel darkens. You will not be able to select the channel again using CH+/-.
- To reactivate a removed channel, use ▲/▼ and press OK. The registered channels are highlighted.
- When you remove a main channel, its subchannels are removed as well.

#### Note

• The channel with the **[DTV]** indicated on the display is ATSC. Otherwise the channel is NTSC.

#### Add Channels

This function lets you add the off the air along NTSC or analog Cable channels that were not added by the autoprogram due to reception conditions at the initial setting.

- 1 Use **△/▼** to select [Add Channels], then press **OK**.
- 2 Use the Number buttons to enter the number of the channel you want to add, then press OK.

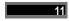

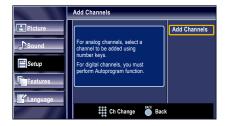

#### Note

- If setup completes successfully, [Added to the channel list.] is displayed.
- If external input is used, it is not possible to register the channel and [Unavailable] will be displayed on the TV screen.
- By using CH+/-, you can select the memorized channels only.

#### Antenna Confirmation

ATSC

This function lets you check the digital signal strength of each channel

- 1 Use ▲/▼ to select [Antenna], then press OK.
- 2 Use the Number buttons or CH+/- to select the channel for which you want to check the digital signal strength.

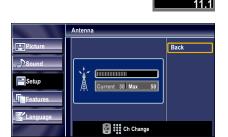

#### Note

 If the channel is set to analog channel or external input, you cannot confirm the antenna condition.

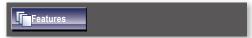

1 Use ▲/▼ to select the item you want to adjust, then press OK.

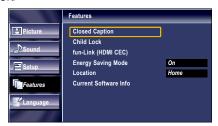

2 Adjust the following items.

#### Closed Caption

You can view closed captioning (CC) for TV programs, movies and news. Closed caption refers to text of dialog or descriptions displayed on-screen.

Use ▲/▼ to select [Closed Caption], then press OK. See the following description for setting each item.

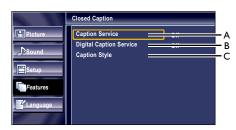

## A. Caption Service

- 1 Use **△**/▼ to select [Caption Service], then press OK.
- 2 Use ▲/▼ to select the desired closed caption, then press OK.

| Off                                                                                                    | Select if you do not want caption service.                                                                                                  |  |
|----------------------------------------------------------------------------------------------------|----------------------------------------------------------------------------------------------------|--|
| The primary caption and text services. The captioning or text is displayed in the same lar as the program's dialog (up to 4 lines of scrip. TV screen, where it does not obstruct relevator the picture). |                                                                                                    |  |
| CC-3 and T-3  Serve as the preferred data channels. The captioning or text is often a secondary language.                                                                                                 |                                                                                                    |  |
| CC-2, CC-4,<br>T-2 and T-4                                                                                                    | Rarely available and broadcasters use them only in special conditions, such as when [CC-1] and [CC-3] or [T-1] and [T-3] are not available. |  |

• There are 3 display modes according to programs:

| Paint-on<br>mode | Displays input characters on the TV screen immediately.               |  |
|------------------|-----------------------------------------------------------------------|--|
| Pop-on mode      | Once characters are stored in memory, they are displayed all at once. |  |
| Roll-up mode     | Displays the characters continuously by scrolling (max. 4 lines).     |  |

## B. Digital Caption Service

#### ATSC

In addition to the basic closed caption, DTV has its own closed caption called digital caption service. Use this menu to change the settings for digital caption service.

- 1 Use ▲/▼ to select [Digital Caption Service], then press OK.
- 2 Use ▲/▼ to select the desired digital caption service, then press OK.

| Off          | Select if you do not want digital caption service.                                                                     |
|--------------|----------------------------------------------------------------------------------------------------|
| CS-1 to CS-6 | Select one of these before changing any other item in [Closed Caption] menu. Choose [CS-1] under normal circumstances. |

#### Note

• [Digital Caption Service] that you can switch differs depending on the broadcast description.

## C. Caption Style

#### ATSC

You can change the caption style such as font, color or size, etc.

- 1 Use A/▼ to select [Caption Style], then press OK.
- 2 Use **△**/▼ to select **[User Setting]**, then press **OK**.
- 3 Use **△**/**▼** to select **[On]**, then press **OK**.
- 4 Use ▲/▼ to select an item, then press OK. Then use ▲/▼ to select the desired setting and press OK.

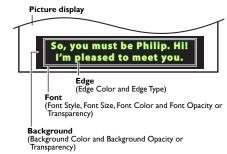

 Review your setting choice made below by looking in the upper right corner of the displayed setting box (not all selections show the differences selected).

| Font       | Font Style            |                                                                        |
|------------|-----------------------|------------------------------------------------------------------------|
|            | Font Size             | Closed captioning font style, size,                                    |
|            | Font Color            | color and opacity can be changed.                                      |
|            | Font<br>Opacity       | , , ,                                                                  |
| Background | Background<br>Color   | Background color and opacity of the displayed caption can be switched. |
|            | Background<br>Opacity |                                                                        |
| Edge       | Edge Color            | Edge color and type of the displayed                                   |
|            | Edge Type             | caption can be switched.                                               |

#### Note

- Closed caption will not be displayed when you are using an HDMI connection.
- To show the closed caption on yourTV screen, broadcast signal must contain the closed caption data.
- Not all TV programs and commercials have the closed caption or all types of the closed caption.
- · Captions and texts may not exactly match the TV voice.
- · Changing channels may delay the closed caption for a few seconds.
- Adjusting or muting the volume may delay the closed caption for a few seconds.
- Abbreviations, symbols and other grammatical shortcuts may be used in order to keep pace with the on-screen action. This is not a malfunction.
- The caption or text characters will not be displayed while the main menu or functions display is shown.
- If a black box appears on the TV screen, this means that the closed caption is set to the text mode. To clear the box, select [CC-1], [CC-2], [CC-3], [CC-4] or [Off].
- If the unit receives poor quality television signals, the captions may contain errors, or there might be no captions at all. Some possible causes of poor quality signals are:
  - Automobile ignition noise
  - Electric motor noise
  - Weak signal reception
  - Multiplex signal reception (ghosts or screen flutter)
- Data dropout and Pixelation (for DTV only)

  The unit retains the closed caption setting if the power fails.
- When the unit receives special effects playback signal (e.g. Search, Slow and Still) from a VCR's video output channel (ch3 or ch4), the unit may not display the correct caption or text.

# Child Lock Channel Lock US Movie Ratings Lock US TV Ratings Lock Canadian English Rating Canadian French Rating Region Ratings Lock Clear Region Ratings Lock Change PIN D

#### Vote

- When you select a rating and set it to [Block], the higher ratings will be blocked automatically. The lower ratings will be available for viewing.
- When you set the highest rating to [View], all ratings turn to [View] automatically.
- To block any inappropriate programs, set your limits in [US Movie Ratings Lock], [US TV Ratings Lock] and [Region Ratings Lock].
  - The child lock setting will be retained after a power failure or after the power is removed for longer than 10 seconds (except the PIN code reverts to 0000). [Child Lock] pp.20
  - If the rating is blocked, 
     will appear.
- [Region Ratings Lock] will be available when the unit receives a digital broadcast using the new rating system.
- For the United States, the unit may download the Region Ratings Lock Table, if required.
- The Canadian rating systems on this unit are based on CEA-766-A and CRTC policy.

#### Child Lock

Child lock reads the ratings for programs, then denies access to the programs which exceed the rating level you set. With this function, you can block certain programs inappropriate for children and any channels or external input modes can be invisible.

1 Use **▲/▼** to select **[Child Lock]**, then press **OK**.

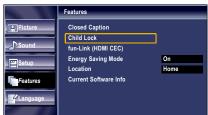

2 Use the Number buttons to enter the 4-digit numbers for your PIN code.

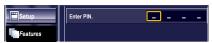

- When you have not set up your PIN code, enter 0, 0, 0, 0.
- When the PIN code is correct, [Child Lock] menu is displayed.

See the following description for setting each item.

## A. Channel Lock

Particular channels or external input modes can be invisible in this function.

- 1 Use **△/▼** to select [Channel Lock], then press OK.
- 2 Use ▲/▼ to select the desired rating, then press OK repeatedly to switch between [View] and [Block].

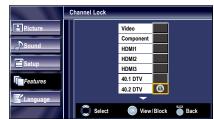

## B. Setting US Movie ratings

US Movie ratings lock is the rating system created by MPAA.

- 1 Use ▲/▼ to select [US Movie Ratings Lock], then press OK
- 2 Use ▲/▼ to select the desired rating, then press OK repeatedly to switch between [View] and [Block].

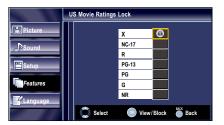

| Rating | Category                                                            |  |
|--------|---------------------------------------------------------------------|--|
| Х      | Mature audience only                                                |  |
| NC-17  | No one under 17 admitted                                            |  |
| R      | Restricted; under 17 requires accompanying parent or adult guardian |  |
| PG-13  | Unsuitable for children under 13                                    |  |
| PG     | Parental guidance suggested                                         |  |
| G      | General audience                                                    |  |
| NR     | No rating                                                           |  |

## C. Setting TV ratings

- 1 Use **△/▼** to select **[USTV Ratings Lock]**, then press **OK**.
- 2 Use A/▼/ 
  ✓/ b to select the desired rating, then press OK repeatedly to switch between [View] and [Block].

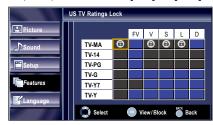

| Rating | Category                                 |          |
|--------|------------------------------------------|----------|
| TV-MA  | Mature audience only                     | higher   |
| TV-14  | Unsuitable for children under 14         | <b>A</b> |
| TV-PG  | Parental guidance suggested              |          |
| TV-G   | General audience                         |          |
| TV-Y7  | Appropriate for all children 7 and older |          |
| TV-Y   | Appropriate for all children             | lower    |

#### To set the sub ratings

As for TV-MA, TV-14, TV-PG, or TV-Y7, you can further set the sub ratings to block specific elements of programming. To set the sub ratings, follow the step below.

Use ▲/▼/ ◀/► to select the desired rating, then press OK repeatedly to switch between [View] and [Block].

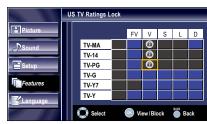

| Sub Rating | Category          | Rating      |
|------------|-------------------|-------------|
| FV         | Fantasy Violence  | TV-Y7       |
| ٧          | Violence          | TV-MA       |
| S          | Sexual Situation  | TV-14       |
| L          | Coarse Language   | TV-PG       |
| D          | Suggestive Dialog | TV-14,TV-PG |

#### Note

- Blocked sub rating will appear beside the main rating category in [US TV Ratings Lock] menu.
- You cannot block a sub rating (D, L, S or V) if the main rating is set to [View].
- Changing the category to [Block] or [View] automatically changes all its sub ratings to the same ([Block] or [View]).

## D. Change PIN

Although the default PIN code (0000) is supplied with the unit, you can set your own PIN code.

- 1 Use ▲/▼ to select [Change PIN], then press OK.
- Press the Number buttons to enter the new 4-digit PIN code.
  - Enter PIN code again in [Confirm PIN.] entry field.

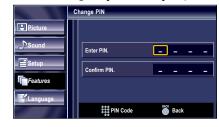

- Make sure new PIN code and confirm PIN code must be exactly the same. If they are different, the space is cleared for reentering.
- Your PIN code will be erased and returns to the default PIN code (0000) when a power failure occurs.
- If you forget the PIN code, unplug the AC power cord then wait for 10 seconds to plug the AC power cord in again.
   The unit will restore the PIN code to 0000 as the factory default.

#### fun-Link (HDMI CEC)

This function allows you to operate the linked functions between our brand devices with a fun-Link feature and this unit connecting through an HDMI cable.

1 Use ▲/▼ to select [fun-Link (HDMI CEC)], then press OK.

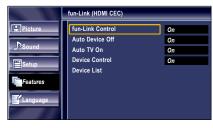

- 2 Use A/▼ to select the desired setting, then press OK.
- **3** Adjust the following items.

#### fun-Link Control

Set the fun-Link [On] or [Off].

The following additional settings will be grayed out when you set to **[Off]**.

Use  $\triangle/\nabla$  to select the desired setting, then press **OK**.

| On  | Selects if you have connected an external device that is compatible with the fun-Link function. |
|-----|-------------------------------------------------------------------------------------------------|
| Off | Disables all fun-Link.                                                                          |

#### Auto Device Off

You can set your device to turn off by interlocking from this unit's power.

Use  $\triangle/\nabla$  to select the desired setting then press OK.

| On  | Your connected fun-Link device turns off automatically when the unit goes into standby mode. |
|-----|----------------------------------------------------------------------------------------------|
| Off | Your connected fun-Link device stays on even if the unit goes into standby mode.             |

#### Auto TV On

This unit will turn on when the power on signal is sent from your connected fun-Link device.

Use  $\triangle/\nabla$  to select the desired setting then press OK.

| o | n | This unit turns on automatically when you turn on your connected fun-Link device.   |
|---|---|-------------------------------------------------------------------------------------|
| o |   | This unit stays in standby mode even if you turn on your connected fun-Link device. |

#### Device Control

You can operate some functions such as disc playback or call up the menu of the connected devices, by using this unit's remote control.

Use  $\triangle/\nabla$  to select the desired setting, then press **OK**.

| On  | ►/■/ト►/◄/ト►/II/  Fun-LinH OPTIONS/  ▲/♥   ◄/ト / OK/ BACK/ the Number buttons/ RED/GREEN/BLUE/YELLOW can be used to control your connected fun-Link devices by this unit's remote control. |
|-----|----------------------------------------------------------------------------------------------------|
| Off | Disables the device control.                                                                                                    |

#### Device List

This function lets you see the product model number or name of connected devices,

Use  $\blacktriangle/\blacktriangledown$  to select the desired HDMI device listed on the TV screen, then press **OK**.

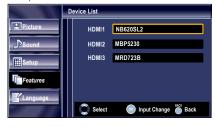

#### **Energy Saving Mode**

You can turn on Energy Saving Mode to conserve power. Energy Saving Mode: ON is ENERGY STAR® qualified setting.

- 1 Use **△/▼** to select [Energy Saving Mode], then press OK.
- 2 Use **▲/▼** to select the desired mode, then press **OK**.

|    | ·                                                               |
|----|-----------------------------------------------------------------|
| On | Reduces power consumption                                       |
|    | Power consumption may exceed ENERGY STAR® qualification limits. |

- You must set [Home] in [Location]. ⇒ p.23
   Otherwise, the settings you adjusted will not be saved when the unit goes into standby mode.

#### Location

When you select **[Retail]** store, the power consumption may possibly exceed the limited requirement of the ENERGY STAR® qualification.

- 1 Use ▲/▼ to select [Location], then press OK.
- 2 Use ▲/▼ to select the desired location, then press OK.

| Retail | The unit will be set up with predefined settings for retail displays. In this setting, the power consumption may possibly exceed the limit requirement of the ENERGY STAR® qualification.                     |
|--------|----------------------------------------------------------------------------------------------------|
| Home   | This setting is ENERGY STAR® qualified. The unit is set to maximize the energy efficiency for home setting and it can be adjusted through a choice of picture and sound quality according to your preference. |

#### Current Software Info

This function shows what version of the software currently used.

- 1 Use ▲/▼ to select [Current Software Info], then press OK.
- 2 Confirm the version of the software currently used.

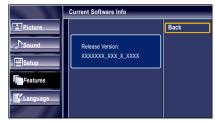

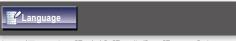

Use  $\mathbb{A}/\mathbb{V}$  to select [English], [Español] or [Français], then press OK.

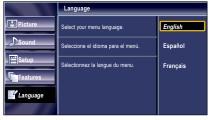

#### Note

 If you need the English menus instead of the Spanish or French menus, press MENU. Use ▲/▼ to select [Idioma] or [Langue], then press OK.

Use  $\blacktriangle/\blacktriangledown$  to select **[English]**, then press **OK**.

Press MENU to exit the main menu.

# CONNECTING DEVICES

No supplied cables are used with these connections:

Please purchase the necessary cables at your local store.

#### Before you connect:

Be sure other device is connected properly before plugging in the AC power cord.

#### **External Device Connection**

#### **HDMI** Connection

HDMI connection offers the highest picture quality.
HDMI (High-Definition Multimedia Interface) transports high definition
digital video and multi-channel digital audio through a single cable.

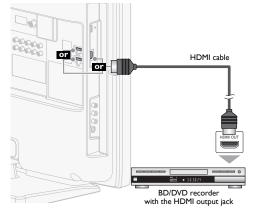

#### **HDMI-DVI** Connection

Use an HDMI-DVI conversion cable to connect the unit to external video devices equipped with DVI output jack. (use HDMI 1 Input jack only and Audio L/R beside HDMI 1 jack on rear of TV)

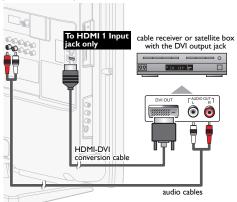

#### Note

Use an HDMI cable with the HDMI logo (a certified HDMI cable).
 High Speed HDMI cable is recommended for the better compatibility.

#### For HDMI connection (use HDMI 1, 2 or 3 Input jack)

- The unit accepts 480i, 480p, 720p, 1080i and 1080p 24/30/60Hz of video signals, and 32kHz, 44.1kHz and 48kHz of audio signals.
- This unit accepts 5.1 channel audio signal (Dolby Digital) and 2 channel audio signal (LPCM).
- This unit accepts only signals in compliance with EIA861.

#### For HDMI-DVI connection

- The unit accepts 480i, 480p, 720p, 1080i and 1080p video signals.
- HDMI-DVI connection requires separate audio connections as well and the audio signals are converted from digital to analog.
  - DVI does not display 480i image which is not in compliance with EIA/CEA-861/861B.

#### Component Video Connection

Component Video connection offers better picture quality for video devices connected to the unit.

If you connect to the unit's Component Video Input jacks, connect Analog Audio cables to the Analog Audio L/R Input jacks right beside the Component Video connector jacks.

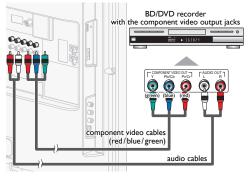

#### Note

 The unit accepts 480i/480p/720p and 1080i of video signals for this connection.

#### S-Video Connection

S-Video connection offers good picture quality for video devices connected to the unit.

If you connect to the unit's S-Video Input jack, connect audio cables to the Audio L/R input jacks right above the Composite Video connector:

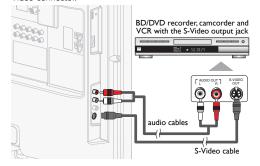

#### Composite Video Connection

Composite Video connection offers standard picture quality for video devices connected to the unit. If you connect to the unit's Composite video Input jack, connect audio cables to the Audio L/R input jacks right above the Composite video connector. When the Audio is monaural, then only connect to the Audio L Input jack.

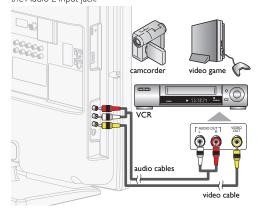

#### Digital Audio Output Connection

(for digital broadcasting only)

If you connect this unit to an external digital audio device, you can enjoy multi-channel audio like 5.1ch digital broadcasting

Use a digital audio coaxial cable to connect the unit to external digital audio devices.

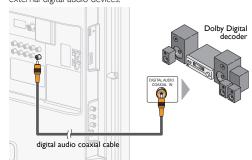

#### Analog Audio Output Connection

(for both analog and digital broadcasting)

If you connect this unit to an external analog audio device, you can enjoy stereo (2-channel) audio.

Use audio cables to connect the unit to external analog audio devices.

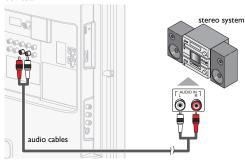

#### PC Connection

This unit can be connected to your PC that has a DVI terminal. Use an HDMI-DVI conversion cable for this Video connection and it requires stereo mini plug conversion cable for Analog Audio signal as well.

If you connect this unit to your PC, you can use this unit as a PC monitor:

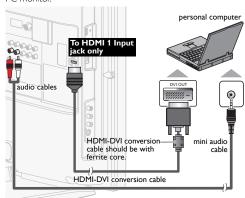

The following video signals can be displayed:

|  |        | . ,         |              |
|--|--------|-------------|--------------|
|  | Format | Resolution  | Refresh rate |
|  | VGA    | 640 × 480   |              |
|  | SVGA   | 800 × 600   |              |
|  | XGA    | 1,024 × 768 | 60Hz         |
|  | WXGA   | 1,280 × 768 |              |
|  |        | 1,360 × 768 |              |

Other formats or non-standard signals will not be displayed correctly.

- Please purchase the HDMI-DVI conversion cable that has a ferrite core.
- · The following operations may reduce noise.
  - Attach a ferrite core to the AC power cord of your PC.
  - Unplug the AC power cord and use the built-in battery of your

## **USEFUL TIPS**

## FAQ

| Question                                                                                                    | Answer                                                                                                    |
|----------------------------------------------------------------------------------------------------|----------------------------------------------------------------------------------------------------|
| My remote control does not work.<br>What should I do?                                                                                                    | Check the antenna or cable connection to the main unit. Check the batteries of the remote control. Check if there is an obstacle between the infrared sensor window and the remote control. Test the signal output use [IR Signal Check]. ■ p.28 If okay, then possible infrared sensor trouble. Aim the remote control directly at the infrared sensor window on the front of the unit. Reduce the distance to the unit. Reinsert the batteries with their polarities (+/- signs) as indicated. When there is an infrared-equipped device such as PC near this unit, it may interrupt the remote control signal of this unit. Move the infrared-equipped device away from this unit, change the angle of the infrared sensor or turn off the infrared communication function. |
| How come the Initial setup appears every time I turn on this unit?                                                                                                    | Connect the RF coaxial cable to the unit directly and run the initial setup.      Make sure to complete the channel scan before the unit goes into standby mode.                                                                                                    |
| Why can I not watch some RF signal TV programs.                                                                                                    | Make sure [Autoprogram] has been completed.                                                                                                    |
| Check if the correct input mode is selected by pressing SOURCE or using CH+/−. [Switching Ealnput Mode] ⇒ p.13     Check the antenna or cable connection to the unit.     When using the Component Video Connection check that the Green (Y), Blue (Pb/Cb) and Red Cr) connectors are connected to their corresponding colored jacks on the unit. |                                                                                                    |
| When I enter a channel number, it changes automatically.                                                                                                    | Many digital channels have alternate channel numbers. The unit changes the numbers automatically to<br>the ones signifying the broadcasting station channel number. These basic numbers used for previous<br>analog broadcasts. (e.g., input ch#30 auto changes to ch#6.1)                                                                                                    |
| Why are captions not displayed entirely? Or, captions are delayed behind the dialog.                                                                                                    | Captions that are delayed a few seconds behind the actual dialog are common for live broadcasts.  Most captioning production companies can display a dialog to maximum of 220 words per minute. If a dialog exceeds that rate, selective editing is used to insure that the captions remain up-to date with the currentTV screen dialog.                                                                                                    |
| How can I set the clock ?                                                                                                    | There is no clock function on this unit.                                                                                                    |
| I cannot change the [Child Lock] setting because my PIN code no longer works.                                                                                                    | If a Power failure occurs for longer than 10 seconds the child lock setting is retained, but the PIN code is set to the default code "0000", [Child Lock]                                                                                                    |

## Troubleshooting Guide

If the unit does not perform properly when operated as instructed in this manual, check the following chart and all connections once before calling for service.

| and an an an an an an an an an an an an an |                                                                                                    |  |
|--------------------------------------------|----------------------------------------------------------------------------------------------------|--|
| Symptom                                    | Remedy                                                                                                    |  |
| No power                                   | Make sure the AC power cord is plugged in. Make sure that the AC outlet supplies the proper voltage, plug another electrical appliance into the AC outlet to ensure that AC outlet operates normally. If a power failure occurs, unplug the AC power cord for 1 minute to allow the unit to reset itself.                                                                                                    |  |
| Control button's do not work,              | Press only one button at a time. Do NOT press more than one button at the same time.  Ensure that no buttons on the remote control are depressed and move freely.                                                                                                    |  |
| Power is ON but no screen image.           | Check whether the connection of the antenna, cable receiver or satellite box is connected correctly. Check whether all the cables to the unit are connected to the correct output jack of your device like BD/DVD recorder.  Make sure that the selected input mode is connected to the working input jack. Check if your computer is NOT in sleep mode when the input mode of this unit is in PC mode. Tap any key on the keyboard to wake up your computer. |  |

| Symptom                                                                                                  | Remedy                                                                                                    |
|----------------------------------------------------------------------------------------------------|----------------------------------------------------------------------------------------------------|
| Зупірсопі                                                                                                | ·                                                                                                    |
| No picture or sound                                                                                      | <ul> <li>Check if the power is on.</li> <li>Check if the correct input mode is selected.</li> <li>Check whether all the cables to the unit are connected to the correct output jack of your device like BD/DVD recorder.</li> <li>View other TV channels. The problem might be limited to the broadcasting station or weak signal strength.</li> <li>Unplug the AC power cord and wait for about 1 minute, then plug the AC power cord and turn on the unit again.</li> <li>Check whether the connection of the antenna, cable receiver or satellite box is connected correctly.</li> </ul> |
|                                                                                                    | <ul> <li>Make sure that the selected input mode is connected to the working input jack.</li> <li>Check if your computer is NOT in sleep mode when the input mode of this unit is in PC mode. Tap any key on the keyboard to wake up your computer:</li> <li>Make sure that the sound is not muted. Press MUTE \$\tilde{W}\$ so that the volume bar and current volume level will appear on the TV screen.</li> <li>Make sure that the volume is NOT set to [0] or [Mute]. If so, use VOL +/- to adjust the desired volume.</li> </ul>                                                       |
| No color                                                                                                 | View other TV channels. The problem might be limited to the broadcasting station or weak signal strength. Adjust [Color] in the main menu.                                                                                                    |
| Adjusted <b>[Picture]</b> or <b>[Sound]</b> settings are not effective every time the unit is turned on. | You must set [Home] in [Location].  p.23 Otherwise, the settings you adjusted will not be memorized after the unit goes into standby mode.                                                                                                    |
| Sound OK, picture poor                                                                                   | Electrical interference from nearby appliances may affect picture quality. Adjust [Contrast] and [Brightness] in the main menu. View other TV channels. The problem might be limited to the broadcasting station or weak signal strength. For the best picture quality, watch "High Definition" wide screen programs. If the HD content is not available, watch "Standard Definition" programs instead.                                                                                                    |
| Picture OK, sound poor                                                                                   | View other TV channels. The problem might be limited to the broadcasting station or weak signal strength.  Check if the audio cable is connected in correctly.                                                                                                    |
| You see a distorted picture or hear an unusual sound.                                                    | You may be getting interference from electrical appliances, automobiles, motorcycles or fluorescent lights. Try moving the unit to another location to see if this is the cause of the problem.                                                                                                    |
| Ghosts, lines or streaks in picture                                                                      | Electrical interference from nearby appliances may affect picture quality.     View other TV channels. The problem might be limited to the broadcasting station or weak signal strength.                                                                                                    |
| You see "noise" or "trash" on the screen.                                                                | When the capabilities of the unit exceed the capabilities of the digital broadcasting, the signal will be increased to match the capabilities of the display of the unit. This may cause noise or trash.                                                                                                    |
| Different color marks on the TV screen                                                                   | View other TV channels. The problem might be limited to the broadcasting station, missing data or pixelation.                                                                                                    |
| You switch to a different input and the volume changes.                                                  | This unit will memorize the volume level from the last time you adjusted it.  If the volume of the sound from another device is higher or lower, then the loudness will change.                                                                                                    |
| You switch to a different input and the screen size changes.                                             | This unit will memorize the viewing mode from the last time you used the particular input modes.                                                                                                    |
| The display image does not cover the entire screen.                                                      | <ul> <li>If you are watching TV or using the Composite Video, Component Video or HDMI with 480i Input,<br/>press FORMAT repeatedly to switch various screen modes.</li> </ul>                                                                                                    |
| Captions are displayed as a white box. No caption is displayed in the Closed Caption-supported program.  | Interference from buildings or weather conditions may cause captioning to be incomplete.  Broadcasting station may shorten the program to insert advertisement. The closed caption decoder cannot read the information of the shortened program.                                                                                                    |
| Black box is displayed on the TV screen.                                                                 | The text mode is selected for caption, Select [CC-1], [CC-2], [CC-3], [CC-4] or [Off].                                                                                                    |
| screen.                                                                                                  | The text mode is selected for caption, select [CC-1], [CC-4], [CC-3], [CC-4] Of [Off].                                                                                                    |

- The LCD screen is manufactured to provide many years of useful life. Occasionally a few non active pixels may appear as a fixed point of blue, green or red.
- This is not to be considered a defect in the LCD screen.
- Some functions are not available in specific modes, but this is not a malfunction. Read the description in this manual for more details on correct operations.

## **INFORMATION**

## Glossary

#### **ATSC**

Acronym that stands for Advanced Television Systems Committee and the name of the digital broadcasting standards.

#### Aspect Ratio

The width of a TV screen relative to its height. Conventional TVs are 4:3 (in other words, the TV screen is almost square); widescreen models are 16:9 (the TV screen is almost twice as wide as its height).

#### CEC (Consumer Electronics Control)

This allows you to operate the linked functions between our brand devices with CEC feature and this unit. We do not guarantee 100% interoperability with other brands of CEC compliant devices.

#### Component Video

This is a video signal format that conveys each of 3 principal colors of light (red, blue and green) through different signal lines. This allows the viewers to experience picture colors as original as it is. There are several signal formats, including Y/Pb/Pr and Y/Cb/Cr.

#### Dolby Digital

The system developed by Dolby Laboratories to compress digital sound, It offers stereo sound (2ch) or multi-channel audio.

#### HDMI (High-Definition Multimedia Interface)

Interface that supports all uncompressed, digital audio/video formats including set-top box, BD/DVD recorder or digital television, over a single cable.

#### HDTV (High Definition TV)

Ultimate digital format that produces high resolution and high picture quality.

#### **NTSC**

Acronym that stands for National Television Systems Committee and the name of analog broadcasting standards.

Off the air NTSC signals are no longer being sent by major broadcasting stations in the USA.

#### PIN code

A stored 4-digit number that allows access to parental control features.

#### SAP (Secondary Audio Program)

Second-audio channel delivered separately from main-audio channel. This audio channel is used as an alternate in bilingual broadcasting.

#### SDTV (Standard Definition TV)

Standard digital format that is similar to the NTSC picture quality.

#### Maintenance

#### Cabinet Cleaning

- Wipe the front panel and other exterior surfaces of the unit with a soft cloth.
- Never use a solvent or alcohol. Do not spray insecticide liquid near the unit. Such chemicals may cause damage and discoloration to the exposed surfaces.

#### Panel Cleaning

Wipe the panel of the unit with a soft cloth. Before cleaning the panel, disconnect the AC power cord.

#### Servicing

Should your unit become inoperative, do not try to correct the problem yourself. There are no user serviceable parts inside. Call our toll free customer support line found on the cover of this manual to locate an authorized service center.

#### IR Signal Check

If the remote control is not working properly, you can use a digital camera (including a cellular phone with built-in camera) to see if it is sending out an infrared signal.

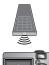

## With a digital camera (including built-in cell phone cameras):

Point the Digital Camera towards the remote control infrared diode at the front of the remote control. Press any button on the remote control and look through the camera display. If the infrared pulsating light appears through the camera, the remote control is sending out an IR signal.

## **General Specifications**

TV format ATSC/NTSC-MTV standard

Closed Caption system

§15.122/FCC (digital CC) §15.119/FCC (analog CC)

Channel coverage (ATSC/NTSC)

Terrestrial DTV (ATSC)

**VHF** 2~13

**UHF** 14~51 (each channel has e.g. 2.1~2.9, 3.1~3.9, etc.)

Terrestrial Analog (NTSC)

VHF 2~13 UHF 14~69

CATV 2~13, A~W,

W+1~W+94 (analog W+1~W+84),

A-5~A-1, 5A

Tuning system Channel frequency synthesized tuning

system

Channel access Direct access keyboard,

Programmable scan, and up/down

## **Electrical Specification**

Audio Output  $10W, 8\Omega \times 2$ 

## Other Specifications

**Terminals** 

Antenna Input VHF/UHF/CATV 75 $\Omega$  unbalanced (F-type) Audio Input RCA jack (L/R) x 6 500mV rms

CompositeVideo Input

RCA jack  $\times$  1 1 V p-p (75  $\Omega$ )

S-Video Input Mini DIN 4pin jack  $\times$  1 Y 1V p-p (75  $\Omega$ ) C 286 mV p-p (75  $\Omega$ )

Component Video Input

RCA jack  $\times$  3 Y 1V p-p (75  $\Omega$ )

Pb/Cb 700 mV p-p (75Ω)
Pr/Cr 700 mV p-p (75Ω)

HDMI Input HDMI 19 pin x 3

Digital Audio Output (coaxial)

RCA jack  $\times$  1 500 mV p-p (75  $\Omega$ )

Analog Audio Output

RCA jack (L/R) x 2 500 mV rms

#### Remote control

Digital encoded infrared light system

Operating temperature

41 °F (5 °C) to 104 °F (40 °C)

Power requirements

120V~ AC +/- 10%, 60Hz +/- 0.5%

Power consumption (maximum)

LCD 26 inches

Dimensions <without base> <with base>

Width 25.9 inches (656.0 mm) 25.9 inches (656.0 mm)

 Height
 17.7 inches (448.0mm)
 19.2 inches (487.0mm)

 Depth
 3.9 inches (99.0mm)
 9.3 inches (234.0mm)

**Weight** 14.89 lbs. (6.75 kg) 15.88 lbs. (7.20 kg)

- Designs and specifications are subject to change without notice and without our legal obligation.
- If there is a discrepancy between languages, the default language will be English.

# IFORMATION |

#### LIMITED WARRANTY NINETY (90) DAY LABOR / ONE (1) YEAR PARTS

#### WARRANTY COVERAGE:

This warranty obligation is limited to the terms as set forth below.

#### WHO IS COVERED:

This product warranty is issued to the original purchaser or the person receiving the product as a gift against defects in materials and workmanship as based on the date of original purchase ("Warranty Period") from an Authorized Dealer. The original sales receipt showing the product name and the purchase date from an authorized retailer is considered such proof.

#### WHAT IS COVERED:

This warranty covers new products if a defect in material or workmanship occurs and a valid claim is received within the Warranty Period. At its option, the company will either (1) repair the product at no charge, using new or refurbished replacement parts, or (2) exchange the product with a product that is new or which has been manufactured from new, or serviceable used parts and is at least functionally equivalent or most comparable to the original product in current inventory, or (3) refund the original purchase price of the product.

Replacement products or parts provided under this warranty are covered against defects in materials and workmanship from the date of the replacement or repair for ninety (90) days or for the remaining portion of the original product's warranty, whichever provides longer coverage for you. When a product or part is exchanged, any replacement item becomes your property and the replaced item becomes company property. When a refund is given, your product becomes company property.

Note: Any product sold and identified as refurbished or renewed carries a ninety (90) day limited warranty.

Replacement product can only be sent if all warranty requirements are met. Failure to follow all requirements can result in delay.

## WHAT IS NOT COVERED - EXCLUSIONS AND LIMITATIONS:

This Limited Warranty applies only to new company manufactured products that can be identified by the trademark, trade name, or logo affixed to it. This Limited Warranty does not apply to any hardware product or any software, even if packaged or sold with the product, as manufacturers, suppliers, or publishers may provide a separate warranty for their own products packaged with the bundled product.

The company is not liable for any damage to or loss of any programs, data, or other information stored on any media contained within the product, or other additional product or part not covered by this warranty. Recovery or reinstallation of programs, data or other information is not covered under this Limited Warranty.

This warranty does not apply (a) to damage caused by accident, abuse, misuse, neglect, misapplication, or non-supplied product, (b) to damage caused by service performed by anyone other than company approved Authorized Service Location, (c) to a product or a part that has been modified without written company permission, or (d) if any serial number has been removed or defaced, or (e) product, accessories or consumables sold "AS IS" without warranty of any kind by including refurbished product sold "AS IS" by some retailers.

#### This Limited Warranty does not cover:

- Shipping charges to return defective product.
  - Labor charges for installation or setup of the product, adjustment of customer controls on the product, and installation or repair of antenna/signal source systems outside of the product.
  - Product repair and/or part replacement because of improper installation or maintenance, connections to improper voltage supply, power line surge, lightning damage, retained images or screen markings resulting from viewing fixed stationary content for extended periods, product cosmetic appearance items due to normal wear and tear, unauthorized repair or other cause not within the control of the company.
  - Damage or claims for products not being available for use, or for lost data or lost software.
  - Damage from mishandled shipments or transit accidents when returning product.
  - A product that requires modification or adaptation to enable it to operate in any country other than the country for which it was designed, manufactured, approved and/or authorized, or repair of products damaged by these modifications.
- A product used for commercial or institutional purposes (including but not limited to rental purposes).
- Product lost in shipment and no signature verification receipt can be provided.
- · Failure to operate per Owner's Manual.

#### TO OBTAIN ASSISTANCE...

Contact the Customer Care Center at: 1-866-321-3927

REPAIR OR REPLACEMENT AS PROVIDED UNDER THIS WARRANTY IS THE EXCLUSIVE REMEDY FOR THE CONSUMER, WITH THE ISSUING COMPANY NOT LIABLE FOR ANY INCIDENTAL OR CONSEQUENTIAL DAMAGES FOR BREACH OF ANY EXPRESS OR IMPLIED WARRANTY ON THIS PRODUCT. EXCEPT TO THE EXTENT PROHIBITED BY APPLICABLE LAW, ANY IMPLIED WARRANTY OF MERCHANTABILITY OR FITNESS FOR A PARTICULAR PURPOSE ON THIS PRODUCT IS LIMITED IN DURATION TO THE DURATION OF THIS WARRANTY.

Some states do not allow the exclusions or limitation of incidental or consequential damages, or allow limitations on how long an implied warranty lasts, so the above limitations or exclusions may not apply to you.

This warranty gives you specific legal rights. You may have other rights which vary from state/province to state/province.

FUNAI CORPORATION, Inc. 19900 Van Ness Avenue, Torrance, CA 90501

#### License

This section describes software license used for this product. This product uses some open source software:

GPL software: liba52.c. scalfact.c

jpeglib.h FreeType

#### **GPL**

GNU GENERAL PUBLIC LICENSE Version 2, June 1991

Copyright (C) 1989, 1991 Free Software Foundation, Inc. 51 Franklin Street, Fifth Floor, Boston, MA 02110-1301, USA Everyone is permitted to copy and distribute verbatim copies of this license document, but changing it is not allowed.

#### Preamble

The licenses for most software are designed to take away your freedom to share and change it. By contrast, the GNU General Public License is intended to guarantee your freedom to share and change free software—to make sure the software is free for all its users. This General Public License applies to most of the Free Software Foundation's software and to any other program whose authors commit to using it. (Some other Free Software Foundation software is covered by the GNU Lesser General Public License instead.) You can apply it to your programs, too.

When we speak of free software, we are referring to freedom, not price. Our General Public Licenses are designed to make sure that you have the freedom to distribute copies of free software (and charge for this service if you wish), that you receive source code or can get it if you want it, that you can change the software or use pieces of it in new free programs; and that you know you can do these things.

To protect your rights, we need to make restrictions that forbid anyone to deny you these rights or to ask you to surrender the rights. These restrictions translate to certain responsibilities for you if you distribute copies of the software, or if you modify it.

For example, if you distribute copies of such a program, whether gratis or for a fee, you must give the recipients all the rights that you have. You must make sure that they, too, receive or can get the source code. And you must show them these terms so they know their rights.

We protect your rights with two steps: (1) copyright the software, and (2) offer you this license which gives you legal permission to copy, distribute and/or modify the software.

Also, for each author's protection and ours, we want to make certain that everyone understands that there is no warranty for this free software. If the software is modified by someone else and passed on, we want its recipients to know that what they have is not the original, so that any problems introduced by others will not reflect on the original authors' reputations.

Finally, any free program is threatened constantly by software patents. We wish to avoid the danger that redistributors of a free program will individually obtain patent licenses, in effect making the program proprietary. To prevent this, we have made it clear that any patent must be licensed for everyone's free use or not licensed at all.

The precise terms and conditions for copying, distribution and modification follow.

## TERMS AND CONDITIONS FOR COPYING, DISTRIBUTION AND MODIFICATION

O. This License applies to any program or other work which contains a notice placed by the copyright holder saying it may be distributed under the terms of this General Public License. The "Program", below, refers to any such program or work, and a "work based on the Program" means either the Program or any derivative work under copyright law: that is to say, a work containing the Program or a portion of it, either verbatim or with modifications and/or translated into another language. (Hereinafter, translation is included without limitation in the term "modification"). Each licensee is addressed as "you".

Activities other than copying, distribution and modification are not covered by this License; they are outside its scope. The act of running the Program is not restricted, and the output from the Program is covered only if its contents constitute a work based on the Program (independent of having been made by running the Program). Whether that is true depends on what the Program does.

1. You may copy and distribute verbatim copies of the Program's source code as you receive it, in any medium, provided that you conspicuously and appropriately publish on each copy an appropriate copyright notice and disclaimer of warranty; keep intact all the notices that refer to this License and to the absence of any warranty; and give any other recipients of the Program a copy of this License along with the Program.

You may charge a fee for the physical act of transferring a copy, and you may at your option offer warranty protection in exchange for a fee.

- 2. You may modify your copy or copies of the Program or any portion of it, thus forming a work based on the Program, and copy and distribute such modifications or work under the terms of Section 1 above, provided that you also meet all of these conditions:
  - a) You must cause the modified files to carry prominent notices stating that you changed the files and the date of any change.
  - b) You must cause any work that you distribute or publish, that in whole or in part contains or is derived from the Program or any part thereof, to be licensed as a whole at no charge to all third parties under the terms of this License.
  - c) If the modified program normally reads commands interactively when run, you must cause it, when started running for such interactive use in the most ordinary way, to print or display an announcement including an appropriate copyright notice and a notice that there is no warranty (or else, saying that you provide a warranty) and that users may redistribute the program under these conditions, and telling the user how to view a copy of this License. (Exception: if the Program itself is interactive but does not normally print such an announcement, your work based on the Program is not required to print an announcement.)

These requirements apply to the modified work as a whole. If identifiable sections of that work are not derived from the Program, and can be reasonably considered independent and separate works in themselves, then this License, and its terms, do not apply to those sections when you distribute them as separate works. But when you distribute the same sections as part of a whole which is a work based on the Program, the distribution of the whole must be on the terms of this License, whose permissions for other licensees extend to the entire whole, and thus to each and every part regardless of who wrote it.

Thus, it is not the intent of this section to claim rights or contest your rights to work written entirely by you; rather, the intent is to exercise the right to control the distribution of derivative or collective works based on the Program.

In addition, mere aggregation of another work not based on the Program with the Program (or with a work based on the Program) on a volume of a storage or distribution medium does not bring the other work under the scope of this License.

- 3. You may copy and distribute the Program (or a work based on it, under Section 2) in object code or executable form under the terms of Sections 1 and 2 above provided that you also do one of the following:
  - a) Accompany it with the complete corresponding machinereadable source code, which must be distributed under the terms of Sections 1 and 2 above on a medium customarily used for software interchange; or:

b) Accompany it with a written offer, valid for at least three years, to give any third party, for a charge no more than your cost of physically performing source distribution, a complete machine-readable copy of the corresponding source code, to be distributed under the terms of Sections 1 and 2 above on a medium customarily used for software interchange; or,

c) Accompany it with the information you received as to the offer to distribute corresponding source code. (This alternative is allowed only for noncommercial distribution and only if you received the program in object code or executable form with such an offer, in accord with Subsection b above.)

The source code for a work means the preferred form of the work for making modifications to it. For an executable work, complete source code means all the source code for all modules it contains, plus any associated interface definition files, plus the scripts used to control compilation and installation of the executable. However, as a special exception, the source code distributed need not include anything that is normally distributed (in either source or binary form) with the major components (compiler, kernel, and so on) of the operating system on which the executable runs, unless that component itself accompanies the executable.

If distribution of executable or object code is made by offering access to copy from a designated place, then offering equivalent access to copy the source code from the same place counts as distribution of the source code, even though third parties are not compelled to copy the source along with the object code.

- 4. You may not copy, modify, sublicense, or distribute the Program except as expressly provided under this License. Any attempt otherwise to copy, modify, sublicense or distribute the Program is void, and will automatically terminate your rights under this License. However, parties who have received copies, or rights, from you under this License will not have their licenses terminated so long as such parties remain in full compliance.
- 5. You are not required to accept this License, since you have not signed it. However, nothing else grants you permission to modify or distribute the Program or its derivative works. These actions are prohibited by law if you do not accept this License. Therefore, by modifying or distributing the Program (or any work based on the Program), you indicate your acceptance of this License to do so, and all its terms and conditions for copying, distributing or modifying the Program or works based on it.
- Each time you redistribute the Program (or any work based on the Program), the recipient automatically receives a license from the original licensor to copy, distribute or modify the Program subject to these terms and conditions. You may not

- impose any further restrictions on the recipients' exercise of the rights granted herein. You are not responsible for enforcing compliance by third parties to this License.
- 7. If, as a consequence of a court judgment or allegation of patent infringement or for any other reason (not limited to patent issues), conditions are imposed on you (whether by court order, agreement or otherwise) that contradict the conditions of this License, they do not excuse you from the conditions of this License. If you cannot distribute so as to satisfy simultaneously your obligations under this License and any other pertinent obligations, then as a consequence you may not distribute the Program at all. For example, if a patent license would not permit royalty-free redistribution of the Program by all those who receive copies directly or indirectly through you, then the only way you could satisfy both it and this License would be to refrain entirely from distribution of the Program.

If any portion of this section is held invalid or unenforceable under any particular circumstance, the balance of the section is intended to apply and the section as a whole is intended to apply in other circumstances.

It is not the purpose of this section to induce you to infringe any patents or other property right claims or to contest validity of any such claims; this section has the sole purpose of protecting the integrity of the free software distribution system, which is implemented by public license practices. Many people have made generous contributions to the wide range of software distributed through that system in reliance on consistent application of that system; it is up to the author/donor to decide if he or she is willing to distribute software through any other system and a licensee cannot impose that choice.

This section is intended to make thoroughly clear what is believed to be a consequence of the rest of this License.

- 8. if the distribution and/or use of the Program is restricted in certain countries either by patents or by copyrighted interfaces, the original copyright holder who places the Program under this License may add an explicit geographical distribution limitation excluding those countries, so that distribution is permitted only in or among countries not thus excluded. In such case, this License incorporates the limitation as if written in the body of this License.
- The Free Software Foundation may publish revised and/or new versions of the General Public License from time to time. Such new versions will be similar in spirit to the present version, but may differ in detail to address new problems or concerns.
  - Each version is given a distinguishing version number. If the Program specifies a version number of this License which applies to it and "any later version", you have the option of following the terms and conditions either of that version or of any later version published by the Free Software Foundation. If the Program does not specify a version number of this License, you may choose any version ever published by the Free Software Foundation.
- 10. If you wish to incorporate parts of the Program into other free programs whose distribution conditions are different, write to the author to ask for permission. For software which is copyrighted by the Free Software Foundation, write to the Free Software Foundation; we sometimes make exceptions for this. Our decision will be guided by the two goals of preserving the free status of all derivatives of our free software and of promoting the sharing and reuse of software generally.

#### **NO WARRANTY**

- 11. BECAUSE THE PROGRAM IS LICENSED FREE OF CHARGE, THERE IS NO WARRANTY FOR THE PROGRAM, TO THE EXTENT PERMITTED BY APPLICABLE LAW. EXCEPT WHEN OTHERWISE STATED IN WRITING THE COPYRIGHT HOLDERS AND/OR OTHER PARTIES PROVIDE THE PROGRAM "AS IS" WITHOUT WARRANTY OF ANY KIND, EITHER EXPRESSED OR IMPLIED, INCLUDING, BUT NOT LIMITED TO, THE IMPLIED WARRANTIES OF MERCHANTABILITY AND FITNESS FOR A PARTICULAR PURPOSE. THE ENTIRE RISK AS TO THE QUALITY AND PERFORMANCE OF THE PROGRAM IS WITH YOU. SHOULD THE PROGRAM PROVE DEFECTIVE, YOU ASSUME THE COST OF ALL NECESSARY SERVICING, REPAIR OR CORRECTION.
- 12. IN NO EVENT UNLESS REQUIRED BY APPLICABLE LAW
  OR AGREED TO IN WRITING WILL ANY COPYRIGHT
  HOLDER, OR ANY OTHER PARTY WHO MAY
  MODIFY AND/OR REDISTRIBUTE THE PROGRAM AS
  PERMITTED ABOVE, BE LIABLE TO YOU FOR DAMAGES,
  INCLUDING ANY GENERAL, SPECIAL, INCIDENTAL
  OR CONSEQUENTIAL DAMAGES ARISING OUT
  OF THE USE OR INABILITY TO USE THE PROGRAM
  (INCLUDING BUT NOT LIMITED TO LOSS OF DATA
  OR DATA BEING RENDERED INACCURATE OR LOSSES
  SUSTAINED BY YOU OR THIRD PARTIES OR A FAILURE
  OF THE PROGRAM TO OPERATE WITH ANY OTHER
  PROGRAMS), EVEN IF SUCH HOLDER OR OTHER PARTY
  HAS BEEN ADVISED OF THE POSSIBILITY OF SUCH

## END OF TERMS AND CONDITIONS How to Apply These Terms to Your New Programs

If you develop a new program, and you want it to be of the greatest possible use to the public, the best way to achieve this is to make it free software which everyone can redistribute and change under these terms.

To do so, attach the following notices to the program. It is safest to attach them to the start of each source file to most effectively convey the exclusion of warranty; and each file should have at least the "copyright" line and a pointer to where the full notice is found.

one line to give the program's name and an idea of what it does. Copyright (C) yyyy name of author

This program is free software; you can redistribute it and/or modify it under the terms of the GNU General Public License as published by the Free Software Foundation; either version 2 of the License, or (at your option) any later version.

This program is distributed in the hope that it will be useful, but WITHOUT ANY WARRANTY; without even the implied warranty of MERCHANTABILITY or FITNESS FOR A PARTICULAR PURPOSE. See the GNU General Public License for more details.

You should have received a copy of the GNU General Public License along with this program; if not, write to the Free Software Foundation, Inc., 51 Franklin Street, Fifth Floor, Boston, MA 02110-1301, USA.

Also add information on how to contact you by electronic and paper mail.

If the program is interactive, make it output a short notice like this when it starts in an interactive mode:

Gnomovision version 69, Copyright (C) year name of author Gnomovision comes with ABSOLUTELY NO WARRANTY; for details type 'show w'. This is free software, and you are welcome to redistribute it under certain conditions; type 'show c' for details.

The hypothetical commands `show w' and `show c' should show the appropriate parts of the General Public License. Of course, the commands you use may be called something other than `show w' and `show c'; they could even be mouse-clicks or menu items—whatever suits your program.

You should also get your employer (if you work as a programmer) or your school, if any, to sign a "copyright disclaimer" for the program, if necessary. Here is a sample; alter the names:

Yoyodyne, Inc., hereby disclaims all copyright interest in the program 'Gnomovision' (which makes passes at compilers) written by James Hacker.

signature of Ty Coon, 1 April 1989 Ty Coon, President of Vice

This General Public License does not permit incorporating your program into proprietary programs. If your program is a subroutine library, you may consider it more useful to permit linking proprietary applications with the library. If this is what you want to do, use the GNU Lesser General Public License instead of this License.

If you are interested in obtaining GPL source code used in this product, please contact

FUNAI SERVICE CORPORATION 2200 Spiegel Drive, Groveport, OH 43125 funaioss@funaiservice.com

#### jpeglib.h

This software is based in part on the work of the Independent JPEG Group.

#### FreeType

Portions of this software are copyright (c) 2006, 2007, 2008, 2009 The FreeType Project (www.freetype.org). All rights reserved.

Free Manuals Download Website

http://myh66.com

http://usermanuals.us

http://www.somanuals.com

http://www.4manuals.cc

http://www.manual-lib.com

http://www.404manual.com

http://www.luxmanual.com

http://aubethermostatmanual.com

Golf course search by state

http://golfingnear.com

Email search by domain

http://emailbydomain.com

Auto manuals search

http://auto.somanuals.com

TV manuals search

http://tv.somanuals.com